## **About agcensus**

EDINA agcensus is a subscription service which provides online access to grid square agricultural census data for England, Scotland and Wales. In June of each year an Agricultural Census (or survey) is conducted independently by government departments dealing with Agriculture and Rural Affairs. Each farmer declares the agricultural activity on the land via a postal questionnaire. The respective government departments collect the data and publish information relating to each farm for a range of recognised geographies. Algorithms developed by the University of Edinburgh Data Library convert small area data into grid square estimates which can be visualised or downloaded for use with software such as GIS or spreadsheets such as Excel.

## **Units of Measurement**

The units of measurement are in metric units: areas are expressed in hectares, with the exception of 'glasshouse' areas which are expressed in square metres; weights are expressed in tonnes. Data from the census prior to 1976 have been converted from imperial to metric units. Further information is available in the questionnaire for the census year of interest, which can be found at [http://edina.ac.uk/agcensus/support/questionnaire.shtml.](http://edina.ac.uk/agcensus/support/questionnaire.shtml)

### **Available Data**

The following data are available from the EDINA agcensus service:-

- England and Wales 1969-1997
- England 2000 onwards
- Wales 2000 onwards
- Scotland 1969 onwards

## **Get started: <http://edina.ed.ac.uk/agcensus>**

- **To subscribe**  for information on subscribing to the service go to **<http://edina.ac.uk/agcensus/access>**
- **Terms & Conditions available at** <http://edina.ac.uk/agcensus/termsofuse.html>
- **Academic Users** login via UK Federation using your University or College account.
- **Non-academic Users** click on the middle Login button and use the individual login provided at subscription.
- **Free Demo** click on the bottom login button.

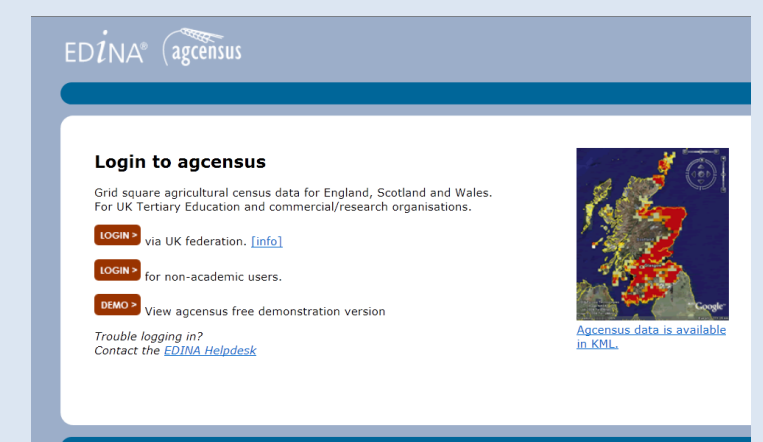

## **Using agcensus**

Choose from the options below.

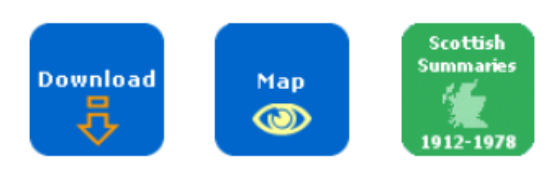

#### Select from

- Download (CSV format for spreadsheet or GIS)
- Map (displays on screen in a printable and downloadable GIF map, with data downloadable as CSV or Keyhole Markup Language (KML) for use with mapping applications such as Google Earth.
- Scottish Summaries (PDF format historic data 1912- 1978 from Scotland).

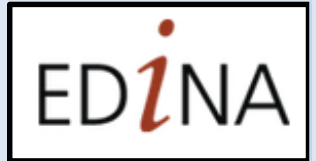

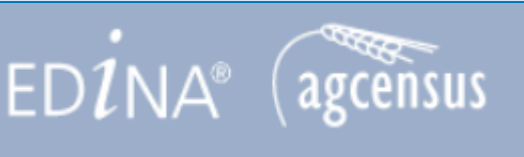

## **Selecting Variables**

 $ED1NA<sup>o</sup>$  (agcensus

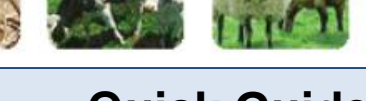

# **Quick Guide**

The same selection process applies to Download and Map. Either option will provide data in CSV format, but only Map returns data as KML format. As you select variables they are shown on the left and if you need to change a selection, simply return to the relevant section using the back button.

Variable details:-

- **Country** choose from Great Britain, Scotland, England and Wales. NOTE: separate data for England and Wales are only available from 1999 and available data varies across territories and over time.
- **Years** choose the year of interest from the list of available dates for the selected area.
- **Item** each census item relates to a specific question in the census questionnaire. NOTE: **Download** allows for multiple Item selection (click "Add Item(s)+ or CTRL and click); **Map** allows for one Item per map.
- **Grid Size** grid squares available are 2km, 5km or 10km. Aggregation depends on availability.
- **Extent** select the area by zooming into the map, click on Select Area Mode and drag the box, or enter coordinates.
- **Summary**  the chosen criteria are summarised for confirmation; the data can be amended by clicking "back". Clicking "Download" will create the data order, or "Visualise" will generate the map showing the data.

## **Example - selecting area using map Example of visualised data**

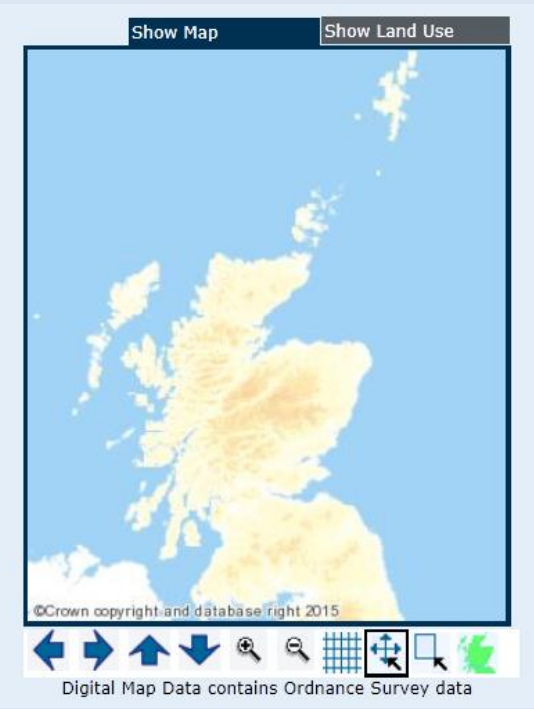

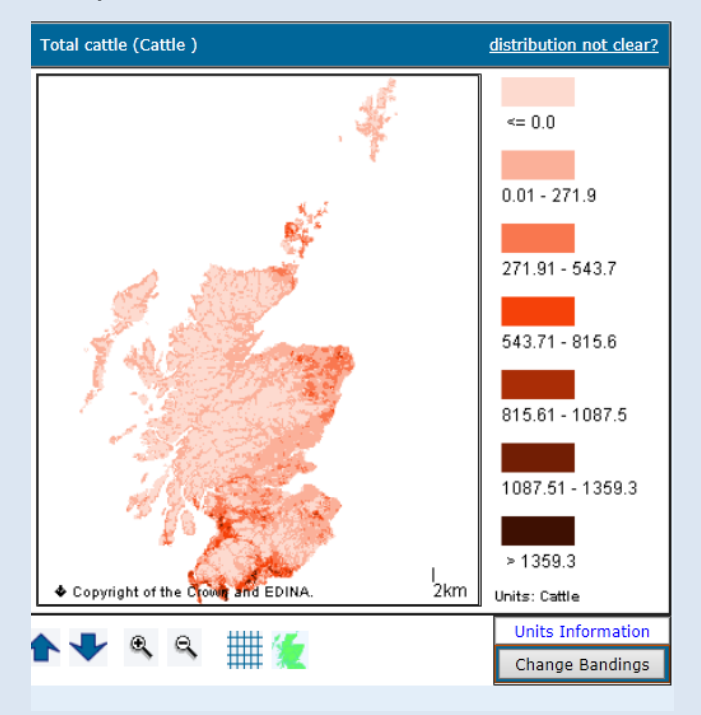

## **Help**

For more information, click on the Help link, or go to [http://edina.ac.uk/agcensus/support/.](http://edina.ac.uk/agcensus/support/)

## **FAQ**

Visit<http://edina.ac.uk/agcensus/support/> .

## **Contact**

[edina@ed.ac.uk](mailto:edina@ed.ac.uk) or 0131 650 3302

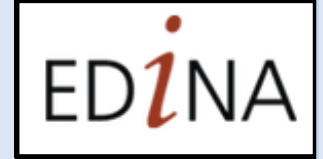